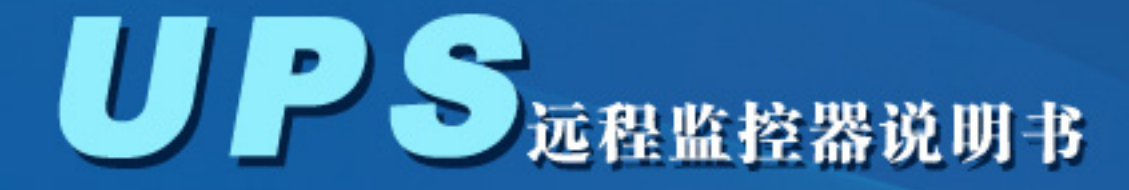

# **SRM-2000 REMOTE MONITOR**

产品特点 报警信息 500条历史记录 定时发送数据 定时查询数据 控制UPS自检 安全控制权限 配置系统参数

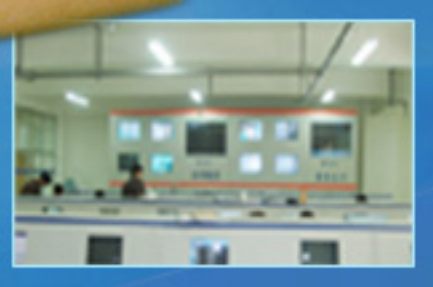

应用领域

金额袋的好帮手,

WK.

广泛用于金融、电力、交通、通信、政府、教育、企业、科研等 网络中心机房: 监控中心机房: 户外无人值守的UPS供电场所。

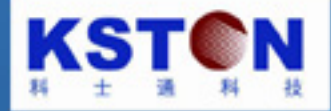

# 目录

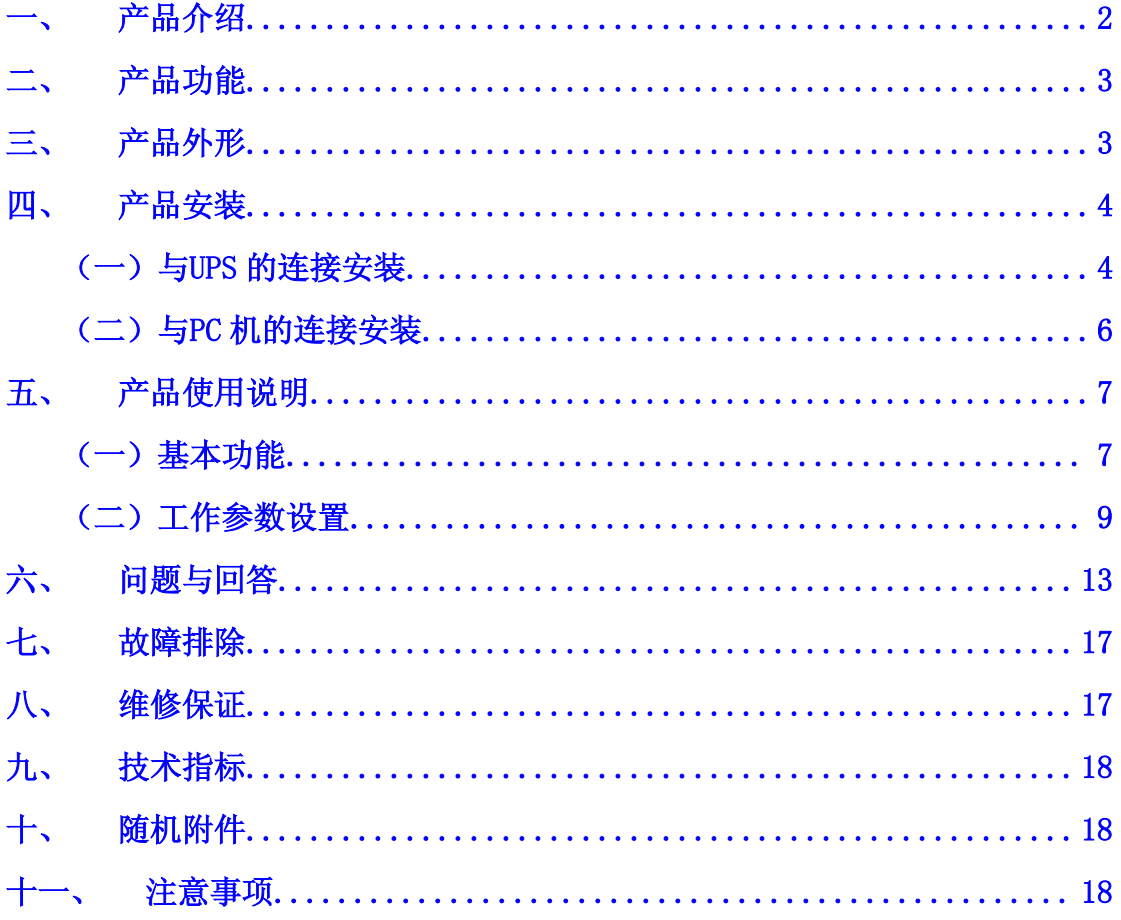

感谢您选用本公司生产的UPS 监控器

请阅读本手册,它提供重要的安全、安装和操作说明,这将有助于您获得最充分的产品 功能和服务。本手册叙述了UPS 监控器的主要功能和相关的操作。请妥善保管并严格遵守, 在没有阅读完所有的说明之前,请不要操作本产品。

# 一、产品介绍

<span id="page-2-0"></span>UPS 监控器是针对不间断电源(UPS)的维护管理而设计的智能产品。是利用覆盖面 很广的移动或联通 GSM 无线通讯网络传输数据;使用安装简便,无需有线网络通讯线路的 布设和连接,即防止网络"黑客"通过不间断电源(UPS)入侵而恶意关闭电源和服务器, 避免了有线网络传输的不可靠不安全,确保网络和服务器的安全可靠运行,又方便用户维护 管理不间断电源(UPS)。

普通型 UPS 加装监控器, 增加了不间断电源(UPS)的监控管理功能。电源管理人员 利用随身手机随时向 UPS 监控器发送指令(短信)查询 UPS 的工作状态和相关信息(UPS 工作状态,市电电压,输出电压,UPS 负载,电池电压,机内温度、环境温度等参数);在 UPS 出现异常时,向管理人员随身携带的手机发送中文短信报警信息,解决了普通型 UPS 用户维护管理上的问题,保证了用户供电系统的安全可靠,提高维护管理效率。

实现远程控制 UPS 的自动检测,确保电池定期放电,定期维护管理 UPS 电源,延长电 池的使用寿命;无需技术人员到现场测试,提高了效率,节约了运行维护成本。

UPS 监控器广泛用于金融、电力、交通、通信、政府、教育、企业、科研等网络中心 机房;监控中心机房;户外无人值守的UPS 供电场所。

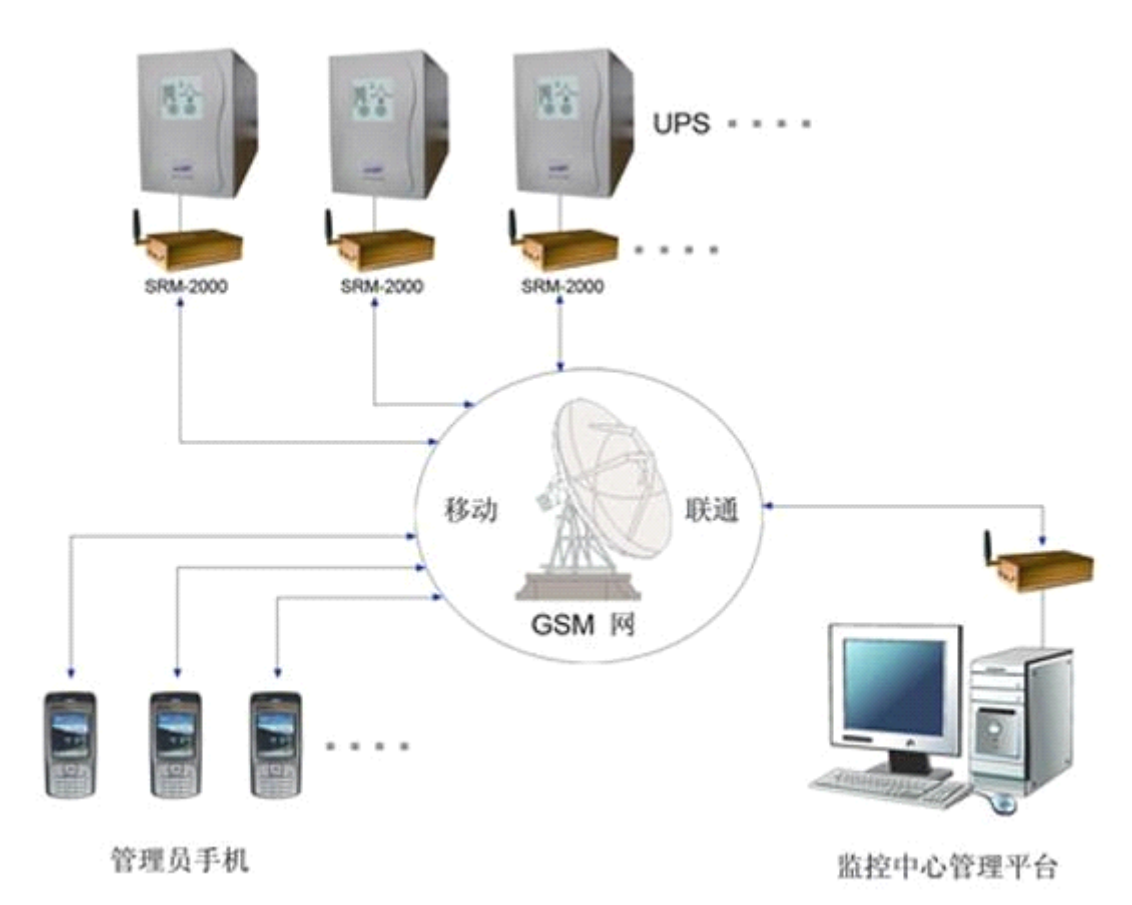

典型系统应用图

# 二、产品功能

- <span id="page-3-0"></span>1. 中文短信报警信息:
	- ① 当 UPS 出现异常或故障时(□输出电压异常 □电池低压 □旁路供电 □输出超载 □UPS 故障 □机内过温), 向管理人员手机发送报警信息。
	- ② 在市电中断或恢复供电时,向管理人员手机发送报警信息。
	- ③ 其他报警:□电池放电过程分 4 段报警 □环境温度过高报警 □自检开始报警 □自检结束报警 □与 UPS 通讯中断报警 □维护管理提示报警
- 2. 定时发送数据:按设定的时间间隔,定时向指定手机发送UPS 数据(UPS 工作状态, 市电电压,输出电压,UPS 负载,电池电压,机内温度、环境温度等参数)。
- 3. 实时查询数据:用户使用手机发送查询指令(短信)到 UPS 监控器, 监控器将 UPS 当前的数据(UPS 工作状态,市电电压,输出电压,UPS 负载,电池电压,机内温度、 环境温度等参数)发送到查询的手机。
- 4. 历史数据查询:通过计算机串口, 查询历史数据记录 <sup>500</sup> 条信息。
- 5. 定期维护管理:定期提醒用户维护UPS 电源,分析历史记录的信息,预先查出电源的故 障隐患及时排除,避免事故发生,保证系统安全可靠运行。
- 6. 控制 UPS 自检: 是维护管理 UPS 的有效手段,实现远程控制 UPS 的自检,确保电池定 期放电,延长电池的使用寿命;定期维护管理UPS 电源,无需技术人员到现场测试,提 高了效率,节约了运行维护成本。
- 7. 安全控制权限:分超级管理员权限和普通管理员权限,确保了系统的安全。
- 8. 系统参数设置:通过计算机 RS232 接口或使用手机发送相应的指令(短信)到UPS 监 控器, 设置 UPS 监控器的相应参数: 定时发送数据的时间间隔, 自检始末时间间隔, 定期维护时间间隔,机内过温报警值,环境过温报警值,电池电压显示值,电池放电过 程分 4 段报警值, 定时接收手机号码, 报警接收手机号码, 限每天报警次数, 修改用户 密码,格式化预置初始值等。

# 三、产品外形

<span id="page-3-1"></span>1、 整机及附件图

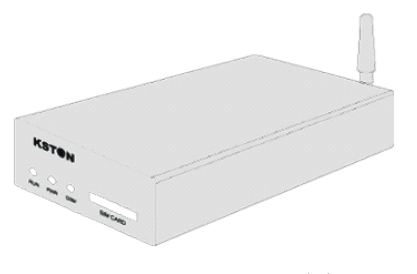

SRM-2000 图 **Decision Decision Decision** 电源适配器图

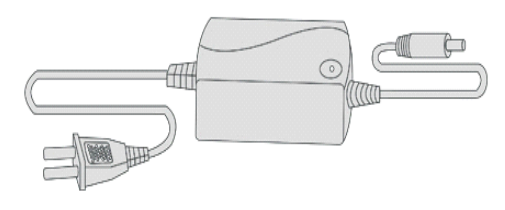

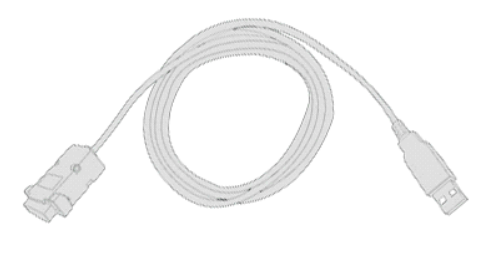

RU 连接线图

2、 前后面板图及标识

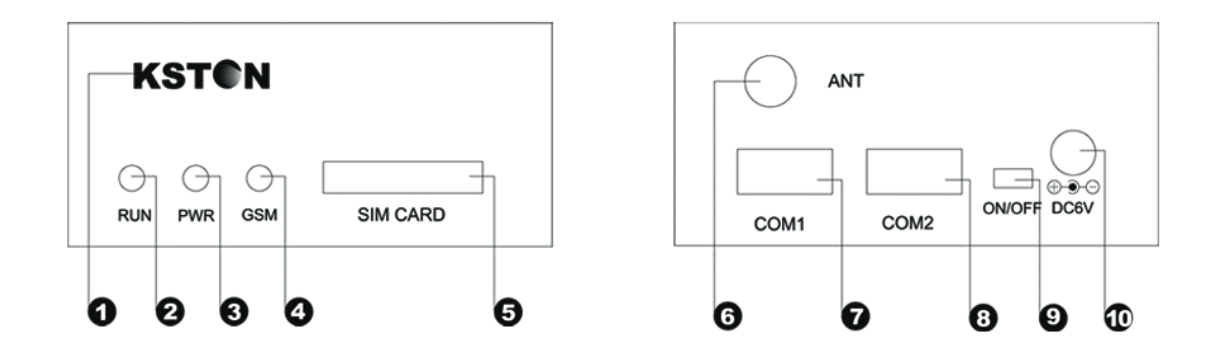

<span id="page-4-0"></span>①.商标 ②.工作指示灯 ③.电源指示灯 ④.通讯指示灯 ⑤.SIM 卡槽 ⑥.天线接口 ⑦.串口 1 ⑧.串口 2 ⑨.电源开关 ⑩.直流电源接口

# 四、产品安装

<span id="page-4-1"></span>(一)与 UPS 的连接安装

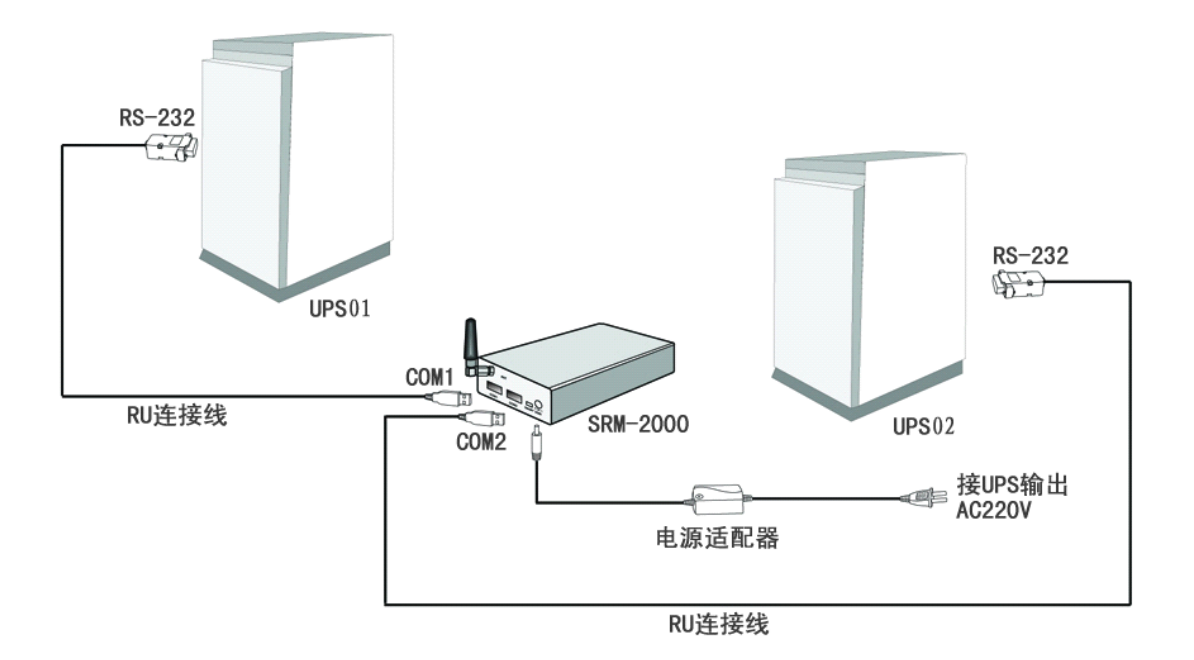

SRM—2000 与 UPS 的连接示意图,

连接调试如下:

- a) 通过 RU 连接线的 RS-232 端口与 UPS 相连, RU 连接线的另一端 (USB 端口)与 UPS 监控器的 COM1 口相连; 如果同时监控二台 UPS, COM2 口的连接方式与 COM1 口类同。
- b) SIM 卡的安装:将 SIM 卡槽边上的黄色杆压入,取下卡槽放上有效的SIM 卡。
- c) 电源适配器的交流输入(AC 220V)接被监控 UPS 的交流输出端,直流输出(DC 6V/2A)接到 UPS 监控器的直流电源接口⑩。
- d) 打开电源开关⑨,PWR 指示灯亮;等待 <sup>3</sup> 秒钟后,UPS 监控器的工作指示灯(RUN) 和通讯指示灯(GSM)会闪烁,说明工作正常。

为了验证 UPS 监控器是否已完成正常启动,用户可以给 UPS 监控器上的手机 号拨打一个电话,如果能接通且通讯指示灯(GSM)会快速闪烁,表示 UPS 监控器 已正常工作。

- e) 设置 UPS 监控器工作参数。 通过计算机 RS232 接口或使用手机发送相应的指令(短信)到 UPS 监控器,设 置 UPS 监控器的相应参数。
- f) 发送短信 ASK 到 SRM—<sup>2000</sup> 监控器 SIM 卡的号码上。

注意: UPS 监控器必须在断电状态下连接, 接口 COM1 连接第一台 UPS, COM2 连接第二台 UPS 或与 PC 机连接,不用时可以闲置。

# <span id="page-6-0"></span>(二)与 PC 机的连接安装

与 PC 机的连接使用, 一方面能对 UPS 监控器的工作参数进行设置操作、并查询UPS 的历史数据;另一方面还能实现UPS 监控器和 PC 机同时监控不间断电源。

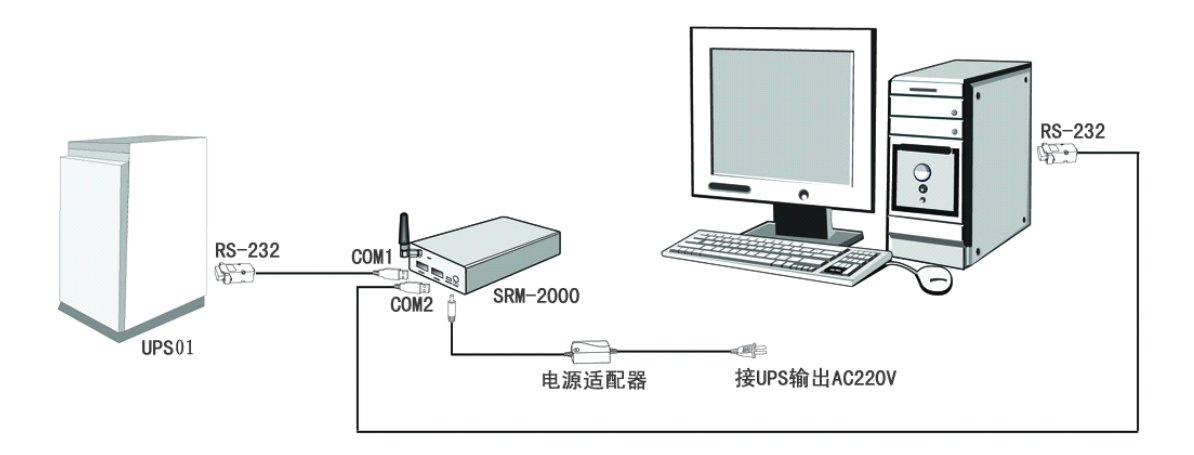

SRM—2000 与 UPS PC 机的连接图

连接调试如下:

- (1) RU 连接线的 RS232 端口与 UPS 相连,RU 连接线的 USB 端口与 UPS 监控器 COM1 相连。
- (2) 2. RUT 连接线的 RS232 端口与 PC 机相连,RUT 连接线的 USB 端口与 UPS 监控 器 COM2 相连。
- (3) SIM 卡的安装:将 SIM 卡槽边上的黄色杆压入,取下卡槽放入有效的SIM 卡。
- (4) 电源适配器的交流输入(AC 220V)接被监控 UPS 的交流输出端,直流输出(DC 6V/2A)接到 UPS 监控器的直流电源接口⑩。
- (5) 打开电源开关⑨,PWR 指示灯亮;等待 <sup>3</sup> 秒钟后,工作指示灯(RUN)和通讯指示 灯(GSM)会闪烁,说明 UPS 监控器工作正常。

为了验证 UPS 监控器是否已完成正常启动, 用户可以给 UPS 监控器上的手机 号拨打一个电话,如果能接通且通讯指示灯(GSM)会快速闪烁,表示 UPS 监控器已 正常工作。

(6) 设置 UPS 监控器工作参数。

通过计算机 RS232 接口或使用手机发送相应的指令(短信)到 UPS 监控器, 设置 UPS 监控器的相应参数。

(7) 发送短信 ASK 到 SRM—<sup>2000</sup> 监控器 SIM 卡的号码上。

注意:PC 机、UPS 必须在断电状态下连接。

# 五、产品使用说明

# <span id="page-7-1"></span><span id="page-7-0"></span>(一)基本功能

1. 定时发送数据

UPS 监控器按设定的时间间隔定时发送数据到指定的手机,手机接收短信息如下: UPS01 工作正常,市电 246.2V,输出 220.5V,负载 35%, 电池 276V, 机内 35 度, 环境 25 度。

2. 查询

通过手机以短信方式发送相应的查询指令到 UPS 监控器,查询 UPS 的工作状态、查询 UPS 监控器内已设定的手机号码罗列出来。

① 查询 UPS 的工作状态:Ask (注意:指令的英文字母均不分大小写)

该指令查询 UPS 当前运行的实时数据,手机发送英文字母"Ask"到 UPS 监控器 GSM SIM 卡的号码上,立即能收到中文短信所述的UPS 运行状态的数据。

例如,以短信方式发送英文字母"Ask",手机接收短信息如下:

UPS01 工作正常,市电 246.2V,输出 220.5V,负载 35%, 电池 276V, 机内 35 度, 环境 25 度。

② 查询接收手机号码列表:List+密码

该指令查询 UPS 监控器内设定的定时发送数据的时间间隔,定时数据接收手机号列表, 报警接收手机号列表。

例如,以短信方式发送英文字母"ListABCD"(ABCD 为初始密码)到 UPS 监控器 GSM SIM 卡的号码上,手机接收短信息如下:

span=120min time: 13809515870- warn: 13809515870-

span<sup>=</sup>120min 表示定时发送数据的时间间隔为<sup>120</sup> 分钟,time 之后是定时接收的手机号, warn 之后是报警接收的手机号。

③ 历史数据查询:通过计算机串口,查询报警历史记录 <sup>500</sup> 条信息。查询的格式

============================================================01

 $(2007 - 01 - 1717 \cdot 57 \cdot 31)$ 

UPS01 工作异常,市电失败,市电 000.0V,输出 220.9V,负载 00%,电池 27V,机内 37.2 度,环境 <sup>20</sup> 度

============================================================02

 $(2007 - 01 - 1717 \cdot 56:57)$ 

UPS01 工作异常,UPS 故障,电池分段报警,市电 237.7V,输出 206.9V,负载 00%,电池 27V,机内 37.2 度,环境 <sup>20</sup> 度

以上是最后第一条、第二条的历史记录

- 3. 报警
- ① UPS 异常报警

在 UPS 出现异常时,市电中断 (恢复)、输出电压过高、电池电压低或耗尽、旁路供电、 负载过大、UPS 故障、UPS 温度过高等均向已设定的报警手机发送相应的中文短信报警信 息。

例如,市电中断时,手机接收的中文短信报警信息是:UPS01 工作异常, 市电失败,市 电 000.0V,输出 220.5V,负载 35%,电池 276V,机内 35 度,环境 25 度。

② 电池放电过程报警

电池放电过程分 4 段电压报警,可设置 3 个报警电压值;方便用户了解电池放电过程 UPS 的工作情况, 预估电池供电时间的长短, 电池放电时间是两次短信报警的时间差, 在 电池放电结束前采取相应的措施,确保服务器、路由器等用电设备的正常关闭。

例如,电池电压低到 228V(设定值),手机接收的中文短信报警信息是:UPS01 工作异常, 市电失败,市电 000.0V,输出 220.5V,负载 35%, 电池 228V, 机内 35 度, 环境 25 度。(注 意电池电压的变化)

③ 环境温度过高报警

环境温度超过设定值,向管理人员手机发送相应的报警信息。

例如,环境温度超过 <sup>40</sup>℃(设定值), 手机接收的中文短信报警信息是:UPS01 工作异常, 环境温度过高,市电 235.0V,输出 220.5V,负载 35%, 电池 276V, 机内 65 度, 环境 41 度。

④ 自检始末报警

UPS 处于自动检测状态,当电池低电压时结束自检或电池放电到设定的时间间隔时结束 自检,均向管理人员手机发送相应的中文短信报警信息

当自检开始,手机接收的中文短信报警信息是:UPS01 自检开始,工作正常,市电 246.2V, 输出 220.5V,负载 35%,电池 260V,机内 30 度,环境 25 度。

当自检结束,手机接收的中文短信报警信息是:UPS01 自检结束,工作正常,市电 246.2V, 输出 220.5V,负载 35%,电池 220V,机内 48 度,环境 25 度。

⑤ 与 UPS 通讯中断报警

例如,当 UPS 监控器与 UPS 通讯中断时,大约等待 10 秒;手机接收的中文短信报警 信息是:UPS01 通讯中断。

⑥ 维护管理提示报警

按设定的时间间隔定期提醒用户及时维护设备。

例如,到了维护管理的日期,手机接收的中文短信报警信息是:UPS01 需要维护!请安 排时间!(报警内容可设置)

4. 自动检测 Test+时间+密码

自动检测命令是 UPS 维护中十分有效的管理手段,发送Test 命令实现远程控制 UPS 进 入自检状态,无需技术人员到现场,就能定期维护管理 UPS 电源和电池,确保电池定期充 放电, 延长电池的使用寿命, 节约了维护成本, 提高了工作效率。

UPS 进入自动检测状态后,当电池低电压时结束自检或电池放电到所设定的时间间隔时 结束自检,无需技术人员到现场等待电池放电和测试,节约时间。

例如,以短信方式发送英文字母"Test30ABCD"(ABCD 为初始密码)到 UPS 监控器 GSM SIM 卡的号码上,即自检 <sup>30</sup> 分钟。手机接收中文短信息是:span<sup>=</sup>120min time: 13809515870- warn: 13809515870-, 说明 UPS 监控器响应该指令。紧接着手机又接收到 中文短信息是: UPS01 自检开始,工作正常,市电 246.2V, 输出 220.5V, 负载 35%, 电池 250V,机内 38 度,环境 25 度。

到自检结束时,手机接收的中文短信报警信息是:UPS01 自检结束,工作正常,市电 246.2V,输出 220.5V,负载 35%,电池 220V,机内 45 度,环境 25 度。

5. 安全控制权限

通过计算机 RS232 与 UPS 监控器的COM2 口通讯设置超级管理员手机号码和 UPS 监控 器的工作参数。超级管理员的权限是通过密码验证,可以使用手机发送相应的指令(短信) 来设置 UPS 监控器的工作参数,普通管理员的权限是只能查询 UPS 实时数据(无需密码验 证),还可直接接收定时数据和报警信息。

以短信方式发送英文字母"ListABCD"(ABCD 为初始密码)到 UPS 监控器 GSM SIM 卡的号码上, 手机接收中文短信息如下: span=120min time: 13809515870- warn: 13809515870

注意: 为了确保系统的安全, 超级管理员要认真管好密码, 避免密码泄露。

# <span id="page-9-0"></span>(二)工作参数设置

UPS 监控器工作参数的设置有两种方式:一是通过手机短信方式设置(超级管理员权 限),二是通过计算机 RS23 接口通讯方式设置。

## **1**、手机方式设置

手机短信方式设置(超级管理员权限): 通过手机发送相应的指令(短信)到UPS 监控 器上,设置 UPS 监控器的相应参数,如定时发送数据的时间间隔,添加定时接收和删除定

时接收手机号,添加报警接收和删除报警接收手机号,设置电池电压显示值,修改用户密码, 格式化等。

普通管理员手机仅接收定时数据和报警信息,且无需密码验证查询UPS 实时数据。 超级管理员通过密码验证可以随时修改 UPS 监控器的相应参数。设置方式说明如下:

① 修改定时发送数据的时间间隔:Time+时间+密码 时间的单位为分钟,1~9999 分钟,系统默认的时间间隔为 1440 分钟(24 小时)。 例如, 以短信方式发送英文字母"Time120ABCD "(ABCD 为初始密码)到 UPS 监控

器 GSM SIM 卡的号码上, 时间间隔修改到 120 分钟 (2 小时)。

手机接收短信息是: span=120min time: 13809515870- warn: 13809515870-② 添加定时接收手机号:Regn+手机号码+密码

例如, 以短信方式发送英文字母"Regn13338298008ABCD"(ABCD 为初始密码) 到 UPS 监控器 GSM SIM 卡的号码上,添加定时接收手机 13338298008

手机接收短信息是:span=1440min time: 13809515870-13338298008- warn: 13809515870-③ 删除定时接收手机号:Deln+手机号码+密码

例如, 以短信方式发送英文字母"Deln13338298008ABCD"(ABCD 为初始密码) 到 UPS 监控器 GSM SIM 卡的号码上, 删除定时接收手机 13338298008

手机接收短信息是: span=1440min time: 13809515870-warn: 13809515870-④ 添加报警接收手机号:Warn+手机号码+密码

例如, 以短信方式发送英文字母"Warn13338298008ABCD"(ABCD 为初始密码) 到 UPS 监控器 GSM SIM 卡的号码上,添加报警接收手机 13338298008

手机接收短信息是:span=1440min time: 13809515870- warn: 13809515870-13338298008-⑤ 删除报警接收手机号:Delw+手机号码+密码

例如, 以短信方式发送英文字母 "Delw13338298008ABCD"(ABCD 为初始密码) 到 UPS 监控器 GSM SIM 卡的号码上,删除报警接收手机 13338298008

手机接收短信息是: span=1440min time: 13809515870-warn: 13809515870-

⑥ 设置电池电压显示值:Batt1(Batt2)+变量 V+密码

 $\mathcal{E} \oplus \mathsf{V}$  是 UPS 电池供电电压的二分之一, 即变量 V=UPS 电池供电电压 $/2$ ; Batt1 设置  $COM1 \Box$  Batt2 设置 COM2  $\Box$ .

如:UPS 电池供电电压 192V,即外接 12V 单体电池 <sup>16</sup> 节为一组,变量 <sup>V</sup>=192/2=96,则 以短信方式发送英文字母"Batt196ABCD"(ABCD 为初始密码)到 UPS 监控器 GSM SIM 卡的号码上,设置 COM1 口的参数。

手机接收短信息是: span=1440min time: 13809515870-warn: 13809515870-

返回信息中没有显示电池电压值,要进一步确认是否已经修改,必须发送查询UPS 实时 数据的指令:Ask

例如,以短信方式发送英文字母"Ask"到 UPS 监控器 GSM SIM 卡的号码上,注意

看返回信息的电池电压值!在电池充电时显示 **220.8V**。

手机接收短信息是:UPS01 工作正常,市电 246.2V,输出 220.5V,负载 35%,电池 **220.8V**, 机内 35 度,环境 25 度。

⑦ 修改密码:Pwd+新密码+旧密码

例如,以短信方式发送英文字母"PwdA1234567ABCD"到 UPS 监控器 GSM SIM 卡 的号码上, A1234567 是新密码, ABCD 是旧密码。

手机接收短信息是: span=1440min time: 13809515870-warn: 13809515870-说明密码已被修改,请记住新密码,并注意密码的第一位用字母。

⑧ 格式化:Format+密码

如果忘记了密码和设置,请通过计算机RS23 接口通讯方式设置;如果 UPS 监控器的工 作参数设置紊乱,则需要进行格式化(Format)。

例如,以短信方式发送英文字母"FormatABCD"(ABCD 为初始密码)到 UPS 监控器 GSM SIM 卡的号码上, UPS 监控器被格式化后恢复到出厂设置。

手机接收短信息是: span=1440min time: 13809515870-warn: 13809515870-

注意:不要轻易使用本命令!!!

### **2**、**PC** 软件方式设置

计算机 RS23 接口通讯方式设置: 按与 PC 机的连接安装,运行 UPS 监控器设置软件 SRM2000,界面如下图:

- ① 点击图标【串口设置】对计算机串口设置,默认值为COM1,波特率为 2400,数据位 8,停止位 1
- ② 点击图标【连接 SRM】;
- ③ 点击图标【SRM2000】,进入设置界面;
- ④ 设置界面分二页,点击【读取 SRM 配置】,逐项进行配置,最后点击【保存配置文件】;
- ⑤ 如果配置过程紊乱,则点击【恢复出厂设置】;
- ⑥ 点击图标【界面主题】,选择色彩丰富的界面;
- ⑦ 如需帮助点击图标【帮助】;
- ⑧ 配置结束,点击图标【退出】。

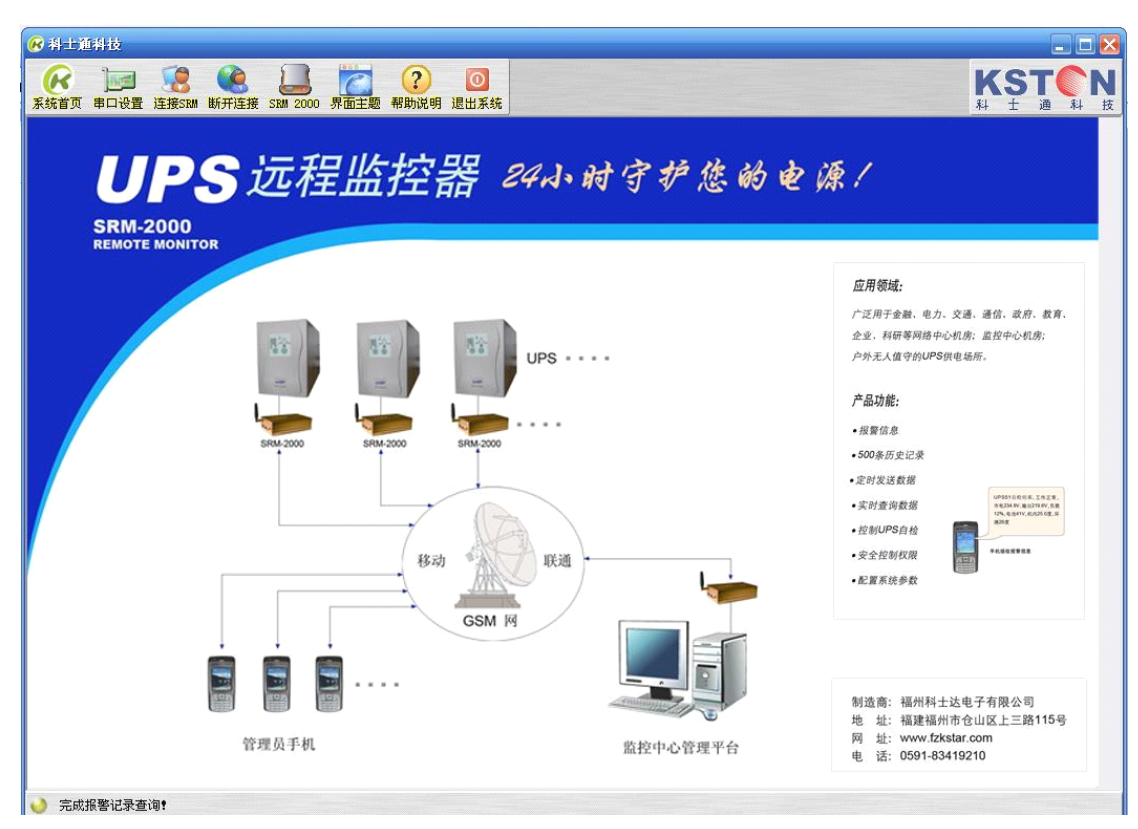

设置软件首页

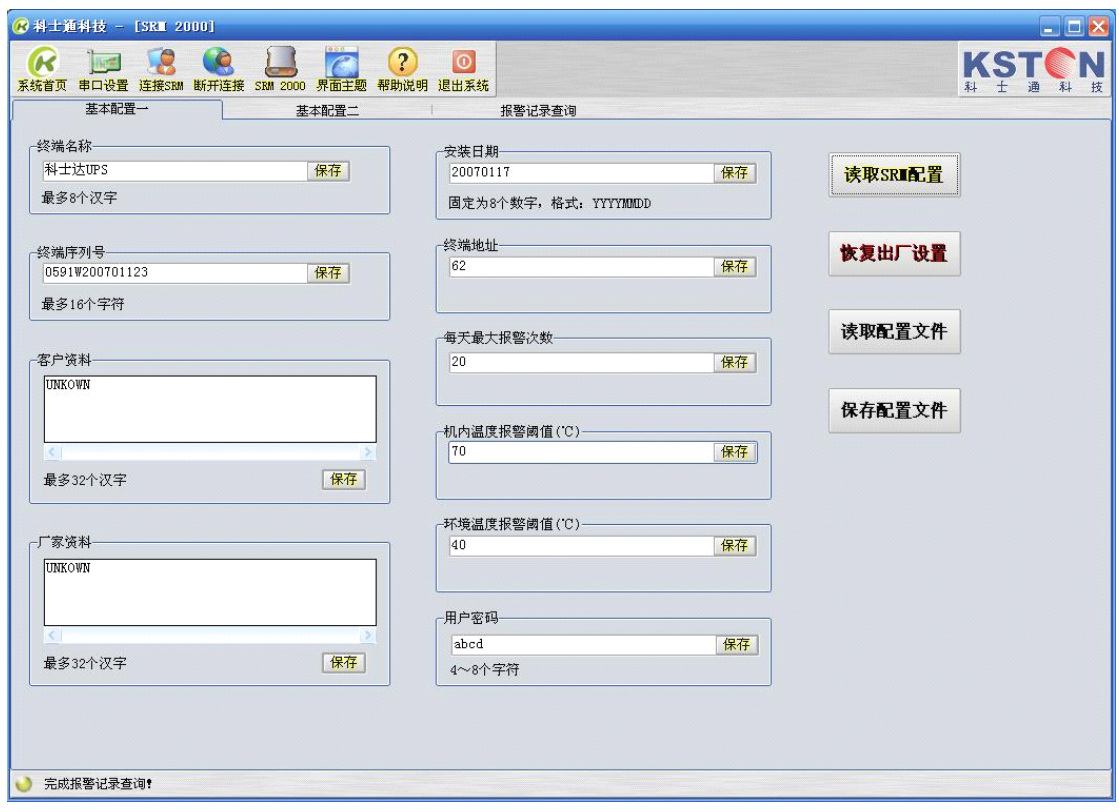

设置界面一

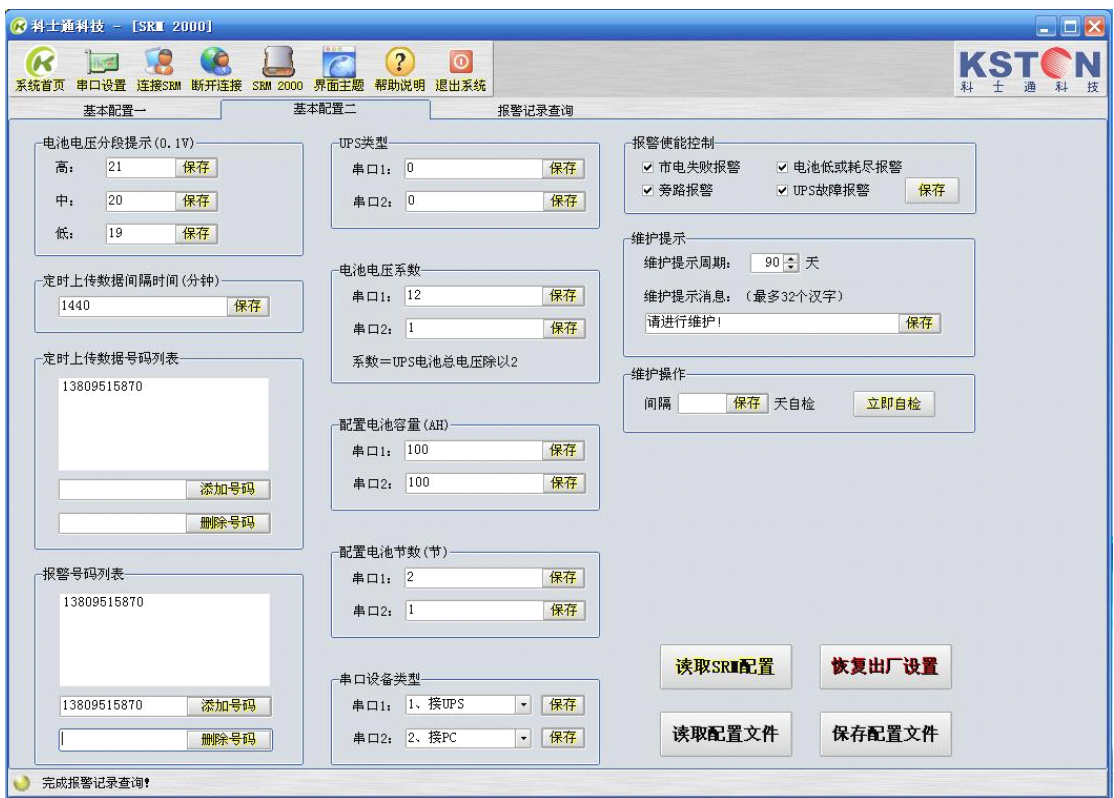

设置界面二

# 六、问题与回答

### <span id="page-13-0"></span>**1**、 **UPS** 监控器的应用场所有哪些?

答:应用在中小型网络中心机房;监控中心机房;户外无人值守的 UPS 供电场所。还可以 根据用户的需求定制开发应用于其他需要设备监控管理的场所。

# **2**、 为什么要对 **UPS** 的工作状态进行远程监控?

答: 因为 UPS 给重要设备供电, 是重要设备可靠工作的保证; 对 UPS 的工作状态实行远程 无人监控,既保证了用户供电系统运行的可靠,又提高维护管理效率,节约了运维成本。

# **3**、 **UPS** 监控器 **SRM2000** 的主要用途和特点?

答:主要用途有以下几点:

- 1、针对不间断电源(UPS)的维护管理而设计的智能产品;
- 2、应用在中小型网络中心机房;监控中心机房;户外无人值守的UPS 供电场所;
- 3、无线 GSM 网络通讯方式,无需有线的布设和连接,避免网络"黑客"通过不间断电源 (UPS)入侵而恶意关闭电源和服务器;
- 4、远程维护管理方便, 定期对 UPS 电池进行充放电, 无需技术人员到现场测试;
- <sup>5</sup>、收到的中文短信内容丰富 ,包含"UPS01 工作正常,市电 246.2V,输出 220.5V,负载 35%, 电池 276V, 机内 35 度, 环境 25 度";

6、无需连接 PC 机, 能同时监控两台 UPS:

7、预估 UPS 电池供电时间;

8、特有的电池放电过程分 4 段报警、环境温度过高报警、自检开始报警、自检结束报警 、 与 UPS 通讯中断报警、维护管理提示报警等;

#### **4**、 **UPS** 监控器需要与 **PC** 机连接才可以工作吗?

答: 不需要用 PC 机, UPS 监控器可独立连接 UPS, 通过移动或联通 GSM 网络传输数据, 监控 UPS 的工作状态。

# **5**、 **UPS** 监控器有哪些报警功能?

答:① 当 UPS 出现异常或故障时(输出电压异常 、电池低压 、旁路供电 输出超载 、 UPS 故障 、机内过温),向管理人员手机发送中文短信报警信息。

② 在市电中断或恢复供电时,向管理人员手机发送中文短信报警信息。

③ 其他报警:电池放电过程分 4 段报警、环境温度过高报警、自检开始报警、自检结束报 警 、与 UPS 通讯中断报警 、维护管理提示报警。

### **6**、 **UPS** 监控器 **SRM2000** 的功能?

答:功能:

中文短信报警功能

定时发送数据功能

实时查询功能

历史查询功能

维护管理功能

控制 UPS 自检功能

安全控制权限

系统设置功能

#### **7**、 **UPS** 监控器适用哪些品牌 **UPS**?

答:适用于科士达、山特、科华、冠军、易事特、台达、爱维达、韦德、中川……等国内大 多数品牌 UPS, 其他品牌 UPS 只要提供该品牌 UPS 的通讯接口协议,都可以定制开发,不 收开发费用。

#### **8**、 如何实现 **UPS** 的远程维护测试?

答:以短信方式发送英文字母"Test5ABCD"(ABCD 为初始密码)到 UPS 监控器 GSM SIM 卡的号码,使 UPS 进入五分钟的自动检测。自检开始和自己结束都会收到测试的 UPS 工作 状态参数。

### **9**、 如何知道 **UPS** 电池放电的时间长短?

答:以短信方式发送英文字母"TestABCD"(ABCD 为初始密码)到 UPS 监控器 GSM SIM 卡的号码,UPS 监控器会返回 UPS 自检开始的中文短信,到手机收到 UPS 自检结束时的时 间差,就是电池放电的时间。

#### **10**、 **UPS** 监控器的安全问题如何保障?

答:必须验证控制权限。在控制到 UPS 自检或修改 UPS 监控器的参数,所有命令的执行都 必须有密码确认。

#### **11**、**UPS** 监控器参数配置方式有哪几种?

答:有生产厂家的出厂设置、手机指令设置、随机软件设置。手机指令设置有 11 条指令, 分别是:定时发送时间间隔、查询状态、电池电压显示值、定时接收手机号码添加和删除、 报警 手 机 号 码 添 加 和 删 除 、 测 试 、 用 户 密 码 、 格 式 化 。 随 机 软 件 还 可 以 从<br>WWW.FZKSTAR.COM 下载。<br>12、 怎样才能知道手机与 UPS 监控器的通讯是否正常? WWW.FZKSTAR.COM 下载。

#### **12**、 怎样才能知道手机与 **UPS** 监控器的通讯是否正常?

答: 杳看监控器面板上面的 GSM 通讯指示灯在闪烁, 说明通讯正常, 否则通讯异常。 用户也可直接拨打监控器的号码,听听是否有接通的铃声,接通时通讯指示灯(GSM)会快速 闪烁,表示 UPS 监控器的通讯正常。

## **13**、 **UPS** 监控器的 **SIM** 卡和普通手机的资费标准是否一样?

答: UPS 监控器和手机都使用移动或联通的 SIM 卡, 资费标准是一样的; 通讯费是每月10 元基本费,再加短信发送费,也可以选用免月租的移动或联通的 SIM 卡。

# **14**、 黑客能通过 **UPS** 监控器控制所连接的 **PC** 机吗?

答:不可以,错误的指令和密码,UPS 监控器判断为无效,不执行任何控制操作。

### **15**、 **COM1** 和 **COM2** 要固定连接什么设备?

答: 不固定, 当连接一台 UPS 时, 接 COM1 口, COM2 口串口闲置。COM2 口可接另外一 台 UPS 或者 PC 机。

### **16**、 **UPS** 监控器与其他电子产品同时使用,是否有干扰?

答:因通讯使用的是移动或联通的GSM 网络,干扰问题和使用手机一样。

# **17**、 **UPS** 监控器监控二台 **UPS**,当 **UPS** 同时出现问题,会发送几条报警信息?

答:能收到两条信息,分别报警两台UPS 的信息,以用户命名的 UPS 名称来区分信息。

### **18**、 一台 **UPS** 监控器最多能监控几台 **UPS**?品牌一定要相同吗?

答: 一台 UPS 监控器能监控 2 台 UPS, 所控制的 2 台 UPS 品牌可以不同, 只要接口协议相 同就可以。

#### **19**、 维护管理提示报警的作用?

答:作用是以短信的形式定期提醒用户及时检测维护 UPS 设备。定期的时间长短由用户设 定,出厂设定为 90 天,UPS 设备管理人员手机能定期收到维护提示的中文短信息。

### **20**、 **500** 条的历史记录是通过手机还是 **PC** 机查看?

答:历史记录是通过 PC 机的串口来查看的,我们配套提供监控器的设置软件查看。手机暂 时不能查询。

## **21**、 **UPS** 监控器使用内置锂电池能工作多长时间?

答:4 小时多。当 UPS 监控器外接电源中断时,继续由内置锂电池供电。

## **22**、 设置 **UPS** 电池电压显示值的参数是多少?

答:参数变量 V 是 UPS 电池供电电压的二分之一,即变量V=UPS 电池供电电压/2。

#### **23**、 市电断电了,**UPS** 监控器还能正常工作吗?

答: UPS 监控器的电源应接在 UPS 的交流输出端, 市电断电时可由 UPS 继续供电, 当 UPS 故障无输出时,UPS 监控器内置锂电池还可以正常工作 4 小时多。

## **24**、 移动短信猫与 **UPS** 监控器有何区别?

答:移动短信猫必须有 PC 机和网络存在并正常工作,才可实现单向传输报警信息,UPS 监 控器无需 PC 机和网络的支持,只要 GMS 网络有覆盖,也就是说手机可以用的地方,UPS 监控器就可以双向传输中文短信息,报告 UPS 的当前工作状态。

#### **25**、 与其他品牌的 **UPS** 监控器有何区别?

答: 与第三个问题回答相同-- "UPS 监控器 SRM-2000 的主要用途和特点"。

#### 26、 UPS 随机配有软件,还有必要再装 UPS 监控器?

答:有必要。因为 UPS 监控器是针对不间断电源的维护管理而设计的智能产品,有独特的 用途和特点。

#### **27**、 与 **APC** 网络监控有何区别?与 **SNMP** 卡或适配器有何区别?

答: 与第三个问题回答相同-- "UPS 监控器 SRM-2000 的主要用途和特点"。

#### **28**、 超级管理和普通管理有什么区别?

答: 具有权限的区别,超级管理员可以通过密码验证的权限是使用手机短信设置 UPS 监控 器的工作参数,普通管理员的权限是只能查询 UPS 实时数据(不用密码验证),可直接接收 定时数据和中文短信报警信息。

### **29**、 中心机房手机信号差,手机经常通话不好,**UPS** 监控器能正常工作吗?

答:能。UPS 监控器自带看门狗功能,能自动恢复,但最好改用外置吸盘天线,增强接收 信号。

#### **30**、 用户的小灵通可以接收报警信息吗?

答:可以,在设置 UPS 监控器接收号码时注意格式,如:106+区号+小灵通号码。

#### **31**、 如果手机在外地可以收到报警信息吗?

答:只要手机有 GSM 网络的接收信号,就可以收到信息。

#### **32**、 用户的手机关机了,开机后能收到报警信息吗?

答;能。在 24 小时内开机都可以收到,但要注意运营商所设置短信保留时间。

#### **33**、 一部手机可以控制多台 **UPS** 监控器吗?

答:一部手机可以控制多台 UPS 监控器;但一台 UPS 监控器只能配一个 SIM 卡的。

#### **34**、 多台 **UPS** 如何设置名称区别?

答:通过 PC 机串口设置 UPS 监控器,给多台 UPS 设置不同的名称,可用 8 个汉字命名。

# **35**、 **GSM** 卡中的余额不多时,是否可以通知用户?

答:不能,用户要查询余额,避免欠费造成UPS 监控器无法发送报警信息。查询余额请拨

移动或联通的客服热线!

# **36**、 发送手机短信命令后,有时信息返回快些,有时会很慢?

答: 是的, 在 GSM 网络繁忙的时候, 移动或联通运营商系统会有一些问题, 严重时有可能 丢失信息(几率很小)。

## **37**、 忘记了 **UPS** 监控器密码该怎么办?

答:如果忘记了密码和设置,请用 PC 机串口重新设置或寄回厂家服务。

## **38**、 产品的售后服务是怎样的?

答:一年有限免费保修;保修期外,若产品硬件损坏,需收取相应的硬件成本费用。

# **39**、 从哪里购买 **UPS** 监控器?

答:从福州科士达购买,我们在诚征全国各地代理商,到时也可以从代理商处购买。

# 七、故障排除

如果在使用 UPS 监控器时出现问题,请首先根据本部分内容找到解决问题的方法。如果 问题仍存在,请您与厂家服务部门联系。

<span id="page-17-0"></span>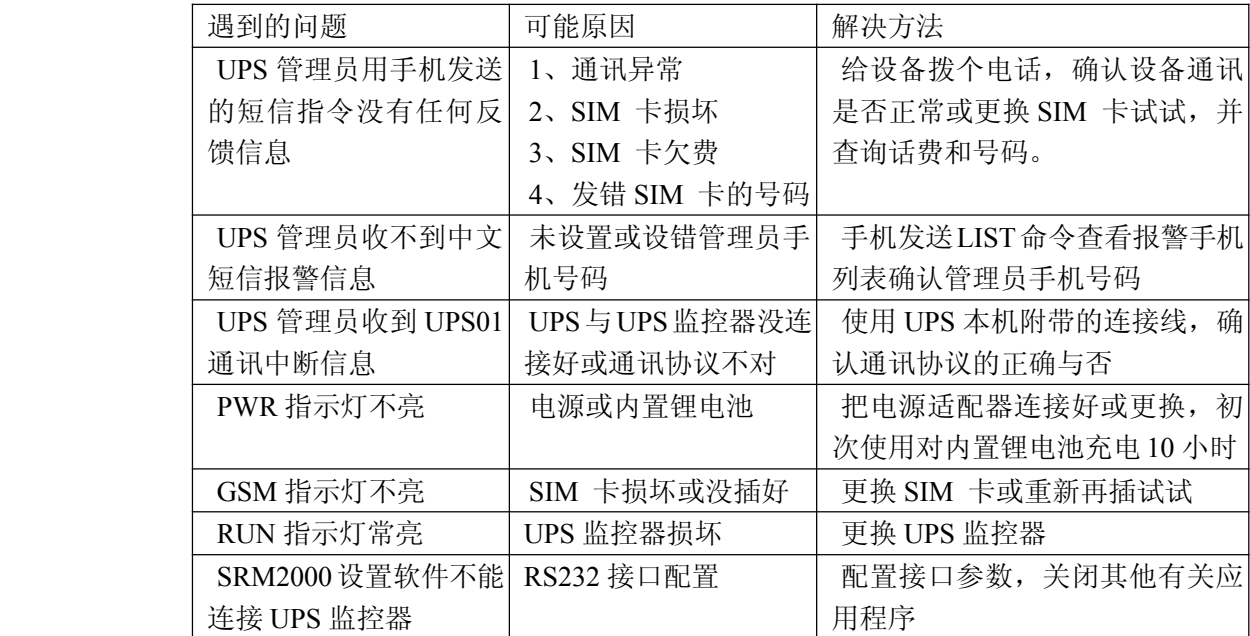

# 八、维修保证

<span id="page-17-1"></span>有限保修

保证 UPS 监控器自购买之日起一年时间内,产品保修的责任只限于产品本身质量问题 引起的非人为损坏的故障。对于意外、使用不当或以任何方式改动或修改本产品的不属于保 修之列。

获取服务

为了获得保修服务,你必须提供所遇到问题的简单描述,以及购买时间、购买地点的凭 据(发票)。产品必须寄回本公司服务中心。

- 地 址:福建福州市仓山区上三路 115 号
- 网 址:[www.fzkstar.com](http://www.fzkstar.com)
- 电话: 0591-83463980 83463990

# <span id="page-18-0"></span>九、技术指标

- 1. 电源:AC100240V/0.1A 或 DC6V/2A
- 2. 电池:内置锂电池 500mAH/3.7V(选件)
- 3. 功耗:最大 1W 待机 0.3W
- 4. 支持 GSM 900/1800MHz 双频段,中文短信收发
- 5. 接口: 串口 2 个并可扩展, SIM 卡外插
- 6. 尺寸:<sup>126</sup> <sup>X</sup> <sup>75</sup> X35 mm(L XW <sup>X</sup> H)
- 7. 重量:300 克

# 十、随机附件

- <span id="page-18-1"></span>1. 标准配置: UPS 监控器 1 台,小型天线 1 根,数据线 2 条,电源适配器 1 个, 说明书一本,合格证 1 份、出厂设置简表 1 张
- <span id="page-18-2"></span>2. 可选件: 外接天线,增加数据线,内置锂电池

# 十一、 注意事项

- \* AbcD 为初始密码不分大小写,设置的新密码第一位必须是字符,例如A1234567;
- \* UPS 监控器不用时,必须关闭电源开关,保护内部锂电池的寿命;
- \* 如果忘记了密码和设置,请通过计算机RS232 接口通讯方式设置;
- \* 使用 UPS 监控器, 所产生的通讯费由用户承担;
- \* SIM 卡欠费将无法通讯,查询余额请拨移动或联通的客服热线!
	- \* 为避免损坏卡及设备,在插拔 SIM 卡时,请关闭电源;
	- \* 为了保证系统时钟的准确,在 SRM—2000 监控器接通电源后,请及时发送短信 ASK 到 SRM—2000 监控器 SIM 卡的号码上。

制造商:福州科士达电子有限公司

- 地 址:福建福州市仓山区上三路 115 号
- 网 址:[www.fzkstar.com](http://www.fzkstar.com)
- 电话: 0591-83463980 83463990